# **Uporabniški vmesniki**

## **Kaj je uporabniški vmesnik ?**

#### **Vmesnik** - (Interface)

 Vmesnik je mesto kjer se srečujejo in delujejo neodvisni sistemi(človek - stroj), ki med seboj lahko komunicirajo.

### Kaj je **programski uporabniški vmesnik** ?

 Programski uporabniški vmesnik združuje vhodne in izhodne naprave ter programsko opremo, te resurse uporablja in podpira.

Programski uporabniški vmesnik obsega vse kar oblikuje izkušnje uporabnikov z računalnikom vključno z dokumentacijo, uvajanjem in podporo.

- Metafora delovne mize
- "Look and feel"

## **Psihologija človeka in računalnikov**

 Računalnik (še) ne misli kot človek, istočasno pa ljudje ne morejo delati stvari, ki jih računalniki dobro obvladajo.

Da je računalnik učinkovit pripomoček človeku, moramo vedeti:

- Kako človek **zaznava**

- Kako človek **procesira informacije** (spomin, razumevanje -poznavanje)

 Kognitivna psihologija ali psihologija razumevanja (kako dela razum, misli, pomnenje, učenje) je informacijsko procesni model človekovega razumevanja.

Enotna teorija računanja za raziskave in načrtovanje v psihologiji kot v računalniških znanostih.

### **1. Zaznavanje**

Je postavljanje novih izkušenj v relacijo s starimi izkušnjami in pričakovanji.

Primer 1: cocktail party phenomenon.

Primer 2: I2

 A I3 C  $I\Delta$ 

### **2. Procesiranje informacij**

- 1. Senzorni spomin (čutila-> procesorji za zaznavanje-> senzorni spomin -> kratkotrajni spomin)
- 2. Kratkotrajni spomin (STM) (STM, dolgotrajni spomin -> procesorji za razumevanje -> STM)
- 3. Dolgotrajni spomin (LTM)

### **Senzorni spomin:**

 Sprejema ogromno količino informacij, ki se jih niti ne zavedamo (film, računalniški monitor, animacija). Na zaznavanje vplivajo spremembe: svetloba, zvok, gibanje, barve.

### **Kratkotrajni spomin:**

 Hrani 7 ± 2 dejstev (pojmov, besed, števil) približno 30 sekund. (STM, LTM -> procesorji za razumevanje -> STM) (Informacija na ekranu, informacija od okna do okna.)

# **Dolgotrajni spomin:**

 Informacije so kodirane. Problem dosega informacije. TOT fenomen. 2000 do 3000 besed, sicer 100. 000 besed. Vmesnik pomaga človeku s razpoznavanjem.

### Zaznavanje in razumavanje -> Mentalni model -> Principi in navodila za gradnjo UV

### **Grafični prikaz informacij**

- Človek sprejema « 80% informacij vizualno (močan slikovni spomin)
- Hitrejše razpoznavanje
- Hitrejše učenje
- Hitrejša uporaba orodij
- Minimizacija abstraktnega razmišljanja (ni ukazov s komplicirano sintakso)
- Manj napak
- Takojšnja povratna informacija
- Predvidljiv odziv
- Ni jezikovnih ovir
- Atraktivnost
- Manj stresov

### **Zmogljivosti človeka in računalnikov**

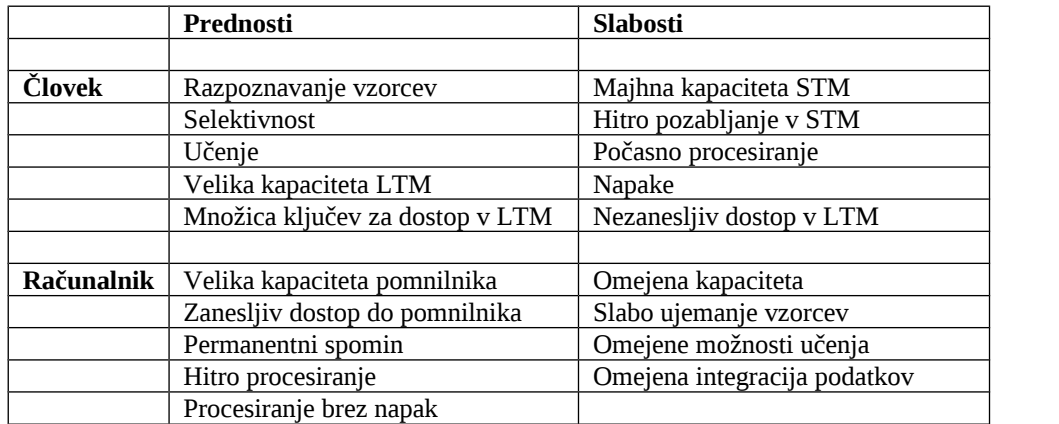

#### **Modeli pri načrtovanju uporabniških vmesnikov**

 Ni možno zgraditi enega samega optimalnega uporabniškega vmesnika za vse zahteve uporabnika. Ni možno zgraditi enega samega optimalnega uporabniškega vmesnika za vse uporabnike.

#### **Modeli:**

- 1. Model uporabnika (konceptualni, mentalni)
- 2. Model programerja
- 3. Model načrtovalca (dizajnerja)

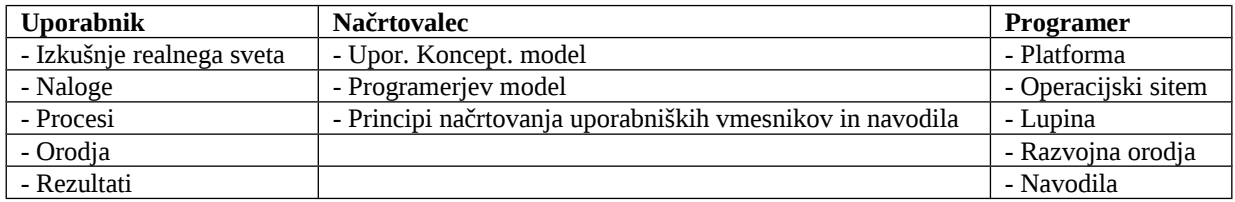

#### **Model uporabnika:**

 Je predstavitev tega kako uporabniki razumejo in komunicirajo s sistemom. Mentalni modeli obsegajo interakcijo med uporabniki in računalniki in tako formirajo temelj za principe in navodila pri načrtovanju vmesnikov.

 **Metafore** - prenašanje lastnosti objektov ali akcij realnega sveta na druge objekte z namenom sugeriranja podobnosti ali analogije med njimi.

#### **Modeli pri načrtovanju uporabniških vmesnikov**

Odzivi uporabnika na slabo načrtan sistem:

- Zbeganost
- Panika
- Dolgčas
- **Frustracija**
- Neizkoriščenost sistema

**Modeli pri načrtovanju uporabniških vmesnikov**

# **Model programerja:**

Programerjevi komentarji na programsko opremo in uporabnike:

- Prepozno, da bi to spreminjali. Preveč časa smo porabili.
- To dela, uporabniki ne znajo uporabljati sistema.
- Uporabnik mora znati vsaj osnovne stvari.
- To ni napaka, to je tisto kaj naj bi vmesnik delal.
- Tako se nismo dogovorili.
- Če to spremenimo, bo treba delati vse od začetka.
- To bo pa v priročniku napisano.
- To bomo rešili v naslednji verziji vmesnika.

### **Model načrtovalca:**

 Načrtovalec sprejema želje, ideje in potrebe uporabnikov, (WYKI-WYL), doda znanje in materiale, ki so na razpolago programerju in načrtuje programski produkt, ki gaje možno zgraditi in ga uporabnik lahko uporablja.

### **Koncept direktne manipulacije**

- Sistem je predstavljen kot podaljšek realnega sveta
- Zvezna vidljivost objektov in akcij (WYSIWYG predstavitev realnosti, ki jo je lahko spreminjati; množica alternativ, ki jih uporabnik lahko doseže direktno ali indirektno; WYSINWYGBAIRVTWYGE)
- Uporablja "prepoznavanje"
- Hitri in vidni rezultati akcij
- Povleci spusti
- Dano akcijo je možno izničiti

### **Slabe lastnosti:**

- Težko načrtovanje
- Delovna domena je sedanjost (WYSIAWYG)
- Ikone niso vedno razumljive

### **Koncept direktne manipulacije**

### **Študije:**

### **1. Preprosta opravila:**

- Koncept ukazov daje isti uspeh kot direktna manipulacije, če sta sistema dobro načrtana
- Ikone hitreje naučene kot napisi
- Uporabniki imajo raje napis kot ikono

## **2. Zahtevna opravila:**

- Koncept ukazov daje manjši uspeh kot direktna manipulacija
- Ikone hitreje naučene kot napisi
- Uporabniki imajo raje ikone

### **Grafični uporabniški vmesniki (GUV)**

(Aplikativno usmerjeni uporabniški vmesniki)

### Kaj je **grafični uporabniški vmesnik** ?

Je grafična predstavitev in interakcija s programi, podatki in objekti na računalniškem zaslonu.

WIMP: okna - pogled v aplikacije, ikone - pomanjšana okna, menuji, kazalec.

Klik po ikoni pomeni pognati aplikacijo.

#### **Lastnosti:**

• Zaslon z visoko resolucijo in pripravo za kazanje

- Tekst in grafika prikazana tako kot iztiskano
- Sledi interaktivni paradigmi objekt-akcij a
- Ikone in objekti (okna) so prikazani vizualno
- Omogoča direktno manipulacijo ikon in objektov (oken)
- Ima menuje in dialoge za komunikacijo
- Rezultati akcij so vizualni
- Obstoja grafični prikaz sistemskih in uporabniških akcij in načinov (menuji, palete)
- Omogoča spremembo lastnosti vmesnika in interakcij
- Omogoča vhod preko tipkovnike, grafičnih gradnikov in drugih naprav

#### **Objektno usmerjeni uporabniški vmesniki (OUUV)**

#### Kaj je **objektno usmerjen uporabniški vmesnik** ?

 Uporabnik se ukvarja z objekti, ki predstavljajo realni svet in ni obremenjen z arhitekturo računalnika ali kako uporabljati aplikacije in objekte.

- Je simulacija realnosti oziroma realizacija objektov realnega sveta
- Vmesnik ponuja množico objektov
- Uporabnik manipulira z objekti
- Okno je pogled v objekt
- Ikona je objekt
- Klik po ikoni pomeni odpreti objekt

# **X11**

- X okenski sistem
- X okenski sistem primera

## **X okenski sistem**

Povezati množico postaj v mrežo in jih uporabljati kot učne pripomočke

Cilj: poganjati aplikacije na oddaljenih sistemih

Rezultat: X okenski sistem, 1988, prvo strojno neodvisno okolje

Lastnosti:

- Je neodvisen od operacijskega sistema
- Je grafično okolje naslednjih firm (Apollo, Apple, AT&T, Bull, DEC, Fujitsu, HP, IBM, NCR, Sony, SUN)
- Temelji na sistemu okna (window) in konceptu odjemalec/strežnik
- Odjemalec in strežnik sta lahko na različnih strojih
- Uporablja ga lahko več aplikacij istočasno

Sestavni deli:

- Xlib grafična knjižnica (enaka na vsakem stroju 300 ruitn, risanje, barve, teksti, interakcija, z upravniki oken, dogodki, menuji, grafični kontekst)
- X mrežni protokol definira podatkovne strukture za prenos podatkov med odjemalci in strežniki, zagotavlja neodvisnost od stroja in s tem možnost prikaza na oddaljenem stroju, omogoča uporabo več postaj naenkrat, uporabniki oken so tretirani kot aplikacije
- Xt orodja dodatna programska knjižnica za podobe (drsniki, gumbi, menuji, okvirji oken, dialogi), njihovo geometrijo in delo z dogodki
- Upravnik oken (uwm)

**Prikazovalnik** (display):

Je abstrakcija, ki predstavlja vhodne in izhodne naprave (zaslon, tipkovnica, miška), enega uporabnika.

- nadzoruje dostop do prikazovalnika za odjemalce
- pošilja sporočila po mreži
- sledi zahtevam odjemalcev in ažurira okna
- dvodimenzionalno risanje
- omogoča distribuirano procesiranje
- multiprocesiranje
- sprejema vhodne dogodke in jih posreduje odjemalcem

**Odjemalci** imajo dostop do prikazovalnika:

- tečejo simultano več oken istočasno, editiranje več datotek naenkrat, poganjanje aplikacij na več računalnikih istočasno, aplikacije so neodvisne
- uporabljajo mrežni protokol preko programskega vmesnika Xlib
- med seboj komunicirajo preko strežnika delijo si podatke
- vsak posreduje zahtevo strežniku za kreiranje vsaj enega okna, ki je naslednik osnovnega okna zaslon (root window)

### **X okenski sistem – primera**

- a) Kako vzpostaviti povezavo z X strežnikom
- b) Postavlanje atributov okna
- c) Napotki upravniku oken
- d) Kreiranje grafičnega konteksta
- e) Prikaz okna
- f) Risanje
- g) Prekinitev povezave z X strežnikom

# **Principi in navodila (postopek načrtovanja grafičnih uporabniških vmesnikov)**

- Razumevanje uporabnika
- Strojna oprema in grafične sposobnosti sistema
- Razumevanje želj ene aplikacije
- Načrtovanje oken
- Načrtovanje menujev
- Interakcija uporabnika s sistemom (miška, palica, grafična tablica)
- Interakcija uporabnika s sistemom preko oken (izbor grafičnih gradnikov)
- Aranžiranje grafičnih gradnikov za komunikacijo
- Izbor barv
- Izbor in načrtovanje ikon
- Povratna informacija: obvestila, dialogi, navodila, pomoč
- Testiranje (beta verzija, uporabnost)

### **Motif**

**Xt:** objekti - podobe *(widgets),* geometrija podob, delo z dogodki.

Podobe so objekti, ki hranijo neke podatke in predstavljajo vmesnik do uporabnika. Podobe brez naslednikov so osnovni gradniki *(primitives)* in osnovni gradniki z omejenimi resursi *(gadgets).*

Podobe delujejo neodvisno od aplikacije (kako se narišejo kako se odzovejo) razen v naprej določenih interakcijah.

Xt je primeren za gradnjo orodij in manj kot orodje samo. Open Software Foundation (OSF) se odloči implementirati Motif GUI z uporabo X okenskega sistema in Xt orodij za razširitev prenosljivosti in robustnosti grafičnih uporabniških vmesnikov.

 $Xlib - \geq Xt - \geq Xm$  (Motif)

**Motif:** 

- Dodatne lastnosti podob in podobe, ki so upravniki drugih podob (geometrija, podatki). Podobe zagotovijo interakcijo preko odzivnih funkcij.
- mwm (upravnik oken)
- UIL
- Uporabniški vmesnik naj se omeji na Xlib, Xt in Motif, če je le mogoče (teče kjer teče X, pomoč k prenosliivosti).
- Zagotovi modularnost

# **Lastnosti:**

**Xt** je objektno usmerjen. Uporabnik kreira, upravlja ali razkroji podobe. Interna implementacija podob se lahko spreminja. Uporabnik vidi aplikacijo abstraktno in splošno (lažje načtrovanje, manj napak, daljša življenska doba).

**Xm** določa druge izvedene razrede podob.

# **Lastnosti aplikacije:**

- **Lastnosti podob** med tekom Xt naloži podatke s sistemskih in specifičnih uporabniških datotek ter zgradi bazo lastnosti *(resource database).*
	- o Sistemsko določene lastnosti
	- o Konfigurabilne lastnosti (app-defaults/Aplikacij a)
	- o Nastavitev lastnosti med tekom
- **Odzivne funkcije**določene so v kodi aplikacije *(callback resources).*
- **Interne funkcije** specifična funkcionalnost podob. Interne funkcije, akcije *(actions),* zagotavljajo npr. ukaze za urejanje teksta. Dogodki in akcije so povezani v prevajalni tabeli *(translation table).*

**Razredi** podob v Xt in Motif:

- **Lupine** *(shells)* skrbijo za komunikacijo z upravnikom oken (mwm), imajo enega naslednika z isto geometrijo, vsaka podoba, ki je naslednik osnovnega okna mora biti ovita v lupino (lupina za prvo podobo aplikacije, lupina za dialoge, lupina za menuje).
- **Upravniki** *(managers)* imajo lahko več naslednikov, skrbijo za geometrijo svojih naslednikov in jim posredujejo podatke
- **Osnovni gradniki** *(primitives)*  nimajo naslednikov.
- **Omejeni osnovni gradniki** *(gadgets)* nimajo naslednikov, so identični osnovnim gradnikom a z omejenimi resursi.
	- 1. Barve in prikazovalno matriko dedujejo od svojega predhodnika;
	- 2. Nadzor nad dogodki ima predhodnik.

# **Motif (programski model)**

- a) Inicializacija Xt orodij
- b) Kreiranje in upravljanje podob
- c) Konfiguracija podob s postavljanjem njihovih resursov
- d) Nastavitev odzivnih funkcij glede na opravila aplikacije
- e) Realizacija podob in predaja nadzora nad aplikacijo Xt notranjim funkcijam

### **Motif - primer**

- a) Inicializacija Xt orodij
- b) Kreiranje in upravljanje podob
- c) Konfiguracija podob z postavljanjem njihovih resursov
- d) Nastavitev odzivnih funkcij glede na opravila aplikacije
- e) Realizacija podob in predaja nadzora nad aplikacijo Xt notranjim funkcijam

### **Motif – lupine**

**Razredi** podob v Xt in Motif:

• Lupine (shells) – skrbijo za komunikacijo z upravniki oken (mwm), imajo enega naslednika z isto geometrijo, vsaka podoba, ki je naslednik osnovnega okna mora biti ovita v lupino.

- Inicializacija in kreiranje lupine prve podobe aplikacije **ApplicationShell (XtVaAppInitialize).**
- (Je predhodnik vsem podobam v aplikaciji).
- Lupina za dialoge **DialogShell** (Ima povezavo z mwm)
- Lupina za menuje **MenuShell** (Nima povezave z mwm)

(Dialogi in menuji so sekundarna ali začasna okna aplikacije.)

**Razredi** podob v Xt in Motif:

- Upravniki *(managers)* imajo lahko več naslednikov, skrbijo za geometrijo svojih naslednikov in jim posredujejo podatke
	- Okno z drsniki **(ScrolledWindow)**  prvo okno aplikacije z drsniki
		- o Glavno okno **(MainWindow)**  prvo okno aplikacije
	- Okno z vertikalno nastavljivimi nasledniki **(PanedWin-dow)**  nasledniki so iste širine
	- Okvir **(Frame)**  obkroža naslednika
	- Vrstica-kolona **(RowColumn)**  nasledniki ležijo v vrsticah ali kolonah (implementira menu, menuje ali polje gumbov)
		- o **MenuBar**  vrstični menu
		- o **PulldownMenu**  izvlečni menu
		- o **CascadeMenu**  kaskadni menu
		- o **PopupMenu**  dvižni menu
		- o **OptionMenu**  opcijski menu

**Razvoj** aplikacije v Motifu:

- 1. Vnesi zahtevane datoteke s prototipi
- 2. Inicializacija
- 3. Kreiranje hierarhije podob
- 4. Definicija odzivnih funkcij
- 5. Prikaz podob
- 6. Zanka dogodkov

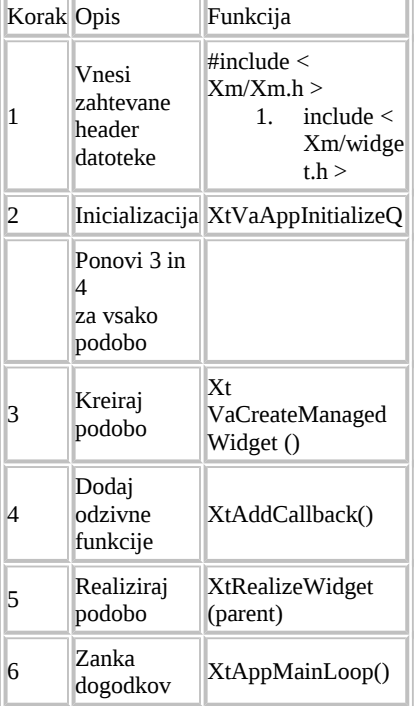

## **Motif - glavno okno (MainWindow)**

**Glavno okno** je običajno prva podoba aplikacije. Načrtana je z namenom podpreti predlagani stil aplikacije *(Motif Style Guide)*, ki vključuje:

- Vrstični menu *(MenuBar)*
- Delovno polje z ali brez drsnikov za glavne gradnike aplikacije (npr.: *Drawing Area, ScrolledList, Text*)
- Ukazno polje
- Polje za obvestila

Razred podobe je izveden iz razreda *ScrolledWindow*. Deduje vse atribute vključno z resursi. *Core -› Composite -› Constraints -› Manager -› Scrolled Window -› Main Window*

Ima dodane lastnosti za vsebovanje vrstičnega menuja, polja za ukaze in polja za obvestila.

# **Motif - vrstični menu (MenuBar)**

**Vrstični menu** ni samostojna podoba pač pa množica kaskadnih gumbov *(Cas-cadeButton)* razvrščenih horizontalno v podobi vrstica-kolona *(Row-Column).*  Vsak gumb je povezan z menujem tipa *PulldownMenu,* ki lahko vsebuje gradnike tipa:

*PushButton, ToggleButton, Label* in *Separator.*

Vsak gumb ima pridruženo ime, ki ni ime podobe: "button\_n"

# **Motif - izvlečni menu**

Vsak gumb tipa *CascadeButton* vrstičnega menuja mora imeti pridružen menu tipa *PulldownMenu.* Simbolične konstante določajo tip elementov menuja:

- XmVaPUSHBUTTON **navaden gumb**
- XmVaTOGLEBUTTON **stikalo (logična funkcija ALI)**
- XmVaRADIOBUTTON **stikalo (logična funkcija IN)**
- XmVaCASCADEBUTTON **kaskadni gumb**
- XmVaSEPARATOR **vizuelno loči gradnike**

Vsak gumb ima pridruženo ime: "button\_n", "separator\_n".

## **Motif - pospeševalniki**

 **Pospeševalnike** poznamo kot bližnjice na tipkovnici. Pospeševalnik za "kopiraj" je kombinacija tipk Ctrl in C.

### **Motif - odzivna funkcija izvlečnega menuja**

 **Odzivna funkcija** se aktivira na izbiro kateregakoli gumba v menuju.

### **Motif - dialog za izbiro datoteke**

 Odzivna funkcija **dialoga za izbiro datoteke** (FileSelectionDialog) se aktivira na izbiro kateregakoli gumba v menuju.

# **Motif - lastnosti aplikacije**

Lastnosti podob aplikacije lahko nastavljamo na raznih mestih:

- 1. Med gradnjo podob v programu
- 2. Z argumenti ukazne vrstice
- 3. V datoteki:
	- Domači direktorij (~/.<ime\_razreda>)
	- Kjerkoli (XAPPLRESDIR/<ime razreda>)
	- Na sistemsko določenem direktoriju: (/usr/openwin/lib/Xll/app-defaults/<ime razreda>)
- 4. Rezervne lastnosti v kodi programa

Prioriteta pada od zgoraj navzdol. Prva najdena lastnost se upošteva pri prikazovanju.

# **Pravila nastavljanja lastnosti**

- Objekti imajo prednost pred razredi na istem nivoju hierarhije.
- Komponente levo pogojujejo prednost pred tistimi desno.
- Eksplicitno izraženi objekti in razredi imajo prednost pred komponentami označenimi z zvezdicami.
- Tesno (s piko) povezane komponente v izrazih imajo prednost pred ohlapno povezanimi.

# **Motif – vrstica-kolona (RowColumn)**

• Naslednike razvrsti po vrsticah in (ali) kolonah

- Primeren za implementacijo menujev
- Možno razvrščanje po realizaciji

## **Motif – upravlanje podob**

- Upravnik upravlja svoje naslednike z nadzorom njihove velikosti in njihovega položaja
- Upravniki so zgrajeni in razkrojeni kot vse druge podobe
- Razlike nastopijo, ko je dana podoba deklarirana kot upravljana med procesom gradnje
- Podobi se realizirata, če sta upravnik in naslednik v upravljalnem stanju
- Če je naslednik v neupravljalnem stanju, ga upravnik preskoči
- Če je upravnik v neupravljalnem stanju, potem ne upravlja s svojimi nasledniki

### **Priporočilo:**

- XtVaCreateManagedWidget() za osnovne gradnike
- XtVaCreateWidget() za upravnike

# **Principi in navodila (kaj je kvalitetno načrtovanje?)**

Uporabnost programske opreme kvantificiramo v smislu naslednjih ciljev:

- Lahka za naučiti
- Lahka za uporabljati
- Prijetna za uporabo

Razvijalci in uporabniki danes uporabljajo *beta* verzije operacijskih sistemov, razvojnih orodij, aplikacij.

(Nižji standardi od tistega kar konstituira sprejemljivo kvaliteto)

Kriteriji, ki vplivajo na načrtovanje:

- Izkušnje
- Razumevanje uporabnika
- Učinkovit postopek načrtovanja
- Potrebe (socialni, ekonomski prispevek)
- Lahko za naučiti
- Uporabnost
- Primernost (učinkovitost, praktičnost)
- Estetika (grafika, prijestnost)
- Praktičnost (instalacija, učenje, cena, podpora, nadgradnje)

**Principi** so visokonivojski koncepti in navodila za nčrtovanje grafičnih uporabniških vmesnikov. Nastali so na osnovi človekovega mentalnega modela in njihovih fizičnh ter psiholoških lastnosti.

Zagotovi nadzor uporabnika Reduciraj obremenitev uporabnikovega spomina Zagotovi konsistenčnost vmesnika

Implementacija principov je odvisna od:

Strojne opreme Operacijskega sistema Zmožnosti po interaktivnsoti Ciljev vmesnika

### **Zagotovi nadzor uporabnika:**

fleksibilnost - omogoči uporabo tipkovnice in miške prekinljivost - prekinitev danih opravil pomoč – prikazuj obvestila in tekste odzivnsot – zagotovi takojšnje in ponovljive akcije ter povratno informacijo navigacija – zagotovi značilne poti in izhod dostopnost – prilagodi se uporabnikom z različnimi nivoji znanja

preglednost – zagotovi jasnost in čistost vmesnika želje – omogoči spreminjanje lastnosti vmesnika interaktivnost – omogoči direktno manipulacijo z grafičnimi gradniki nadvoumnost – uporabljaj ''načine'' pametno

#### **Reduciraj obremenitev uporabnikovega spomina:**

pomnenje - razbremenjuj kratkotrajni spomin prepoznavanje – zanašaj se na ''razpoznavanje'' in ne na spomin informiranost – zagotovi vizualne namige preprostost, reševanje – zagotovi vgrajene akcije in razveljavitev ter ponovitev akcij hitrost – zagotovi bljižnice intuitivnost – podpiraj način ''gradnik – akcija'' prenos – uporabljaj metafore realnega sveta navigabilnost – uporabljaj progresivni dostop organiziranost – podpiraj vizualno čistost

### **Zagotovi konsistenčnost vmesnika:**

zveznost – ohranjaj kontekst uporabnikovih opravil izkušnje – ohranjaj enovitost v predstavitvi informacij, obnašanju gradnikov in tehnikah interakcije pričakovanje – ohranjaj enovitost rezultatov interakcij izgled – zagotovi estetsko privlačnost vmesnika in polnost napovedljivost – vspodbujaj preiskovanje

## **Navodila – okna**

Delovna miza -> računalniški zaslon

(Različne vrste in nivoji informacij, sekvenčnost, simultan dostop do virov informacij, več opravil naenkrat, razbremenitev STM spomina, preglednost, večkratna predstavitev istega opravila)

#### **Komponente oken:**

- okvir (meja okna)
- naslov (uporabnik lahko takoj prepozna kateri aplikaciji pripada in kakšen namen ima okno)
- sistemski menu (osnovne sistemske funkcije za delo z oknom zapri, minimiziraj,..)
- gumbi za velikost okna (hiter dostop do manipulacij za velikost delovnega okna)
- vrstični menu (hirarhično nanizane funkcije aplikacije)
- delovno področje
- vrstica za izpis statusa (pogled nad delovanjem aplikacije)
- vrstica za obvestila (pogled nad delovanjem aplikacije)
- vrstica za ukaze (nekater ukaze lahko bistveno hitreje izvršimo, če jih preprosto odtipkamo)
- drsniki (enostavno premikanje po oknu)
- pregrade (ločevanje vsebinsko različnih pojmov)
- polje za prikaz permanentnih ukazov in opcij (hitrejši dostop do ukazov)

#### **Okna glede na vsto opravil:**

- Primarno okno okno aplikacije (aktivnosti dostopne uporabniku v vsakem trenutku)
- Sekundarna okna za razširitev aplikacije (brez vrstičnega menuja, obravnava enega podatkovnega objekta)
- Dialogi (akcije omejenega konteksta, kritični in paralelni dialogi)

#### **Kompozicije oken:**

- Drug poleg drugega (eno opravilo, predvidljiva količina podatkov, omejeno število oken, lažja manipulacija)
- Prekrivajoča okna (več opravil, nepredvidljiva količina podatkov, večja okna, poljubno število oken, težja manipulacija)

### **Navodila – menuji:**

**Splošna navodila** za načrtovanje menujev glede na:

- **Prikaz opcij** (permanenten, na zahtevo)
- **Organizacijo opcij** (splošni menu, prikaz le relevantnih alternativ na danem nivoju, omejeno število nivojev, neaktivne možnosti prakazano šibko)
- **Grupiranje opcij** (po hierarhiji in z ozirom na logičnost, različnost in medsebojno izključevanje, uporaba separatorjev)
- **Vrstni red opcij** (po vrstnem redu uporabe, pogostosti, abecedi, možnem destruktivnem učinku, relativnem položaju glede na sorodne menuje)
- **Najverjetnejšo opcijo** (kurzor)
- **Navigacijo** (vnaprejšnji prikaz opcij)
- **Indikatorje naslednikov** (►, ...)
- **Ekvivalente preko tipkovnice** (mnemoniki, pospeševalniki)
- **Izvršitev opcij** (izbor, izvršitev)

### **Vrste menujev:**

- **Vrstični menu** (menu bar) *pogoste akcije, skupne akcije za sekundarna okn*
- **Ruletni (izvlečni) menu** (pulldown menu) *pogoste akcije, za opcije predstavljene tekstualno, redke spremembe vsebine menuja, 5 – 10 opcij*
- **Kaskadni menu** (cascading menu) *zagotovi preprostejši in preglednejši predhodni menu; za opcije, ki se medsebojno izključujejo, 1 – 2 kaskadi*
- **Dvižni menu** (pop-up menu) *pogosta uporaba akcij v danem kontekstu, redke spremembe vsebine menuja, malo prostora na zaslonu, 5 – 10 opcij*
- **Menu z ikonami** (iconic menu) *za izbiro alikacije, za dosego pesebnih funkcij dane aplikacije*
- **Opcijski menu** (oprion menu) *pogosta raba ene akcije c danem kontekstu, druge opcije redke v istem kontekstu, malo prostora na zaslonu, 5 -10 opcij*

#### **Izbor menuja:**

- Glede na število opcij
- Pogostost uporabe
- Pogostost spremembe vsebine menuja

### **Motif – osnovni gradniki:**

**Razredi** podob v Xt in Motif:

- Osnovni gradniki (*primitives*) nimajo naslednikov
	- Puščica (**ArrowButton**) gumb
	- Oznaka (**Label**) tekst ikona
		- o **PushButton –** gumb
		- o **CascadeButton –** kaskadni gumb
		- o **ToggleButton –** stikalo
		- o **DrawnButton –** gumb z ikono
	- Drsniki (**ScrollBars**) opazovanje omejenega okna, prikaz statičnega teksta ali slike
	- Separator (**Separator**) ločuje gradnike vmesnika
	- Tekst (**Text**) prikaz in editiranje teksta
	- Tekst (**TextField**) prikaz in editiranje teksta ene vrstice
	- Lista (**List**) polje tekstualnih zapisov z možnostjo izbire

## **Motif – omejeni osnovni gradniki**

**Razredi** podob v Xt in Motif:

- Omejeni osnovni gradniki (*gadgets*) nimajo naslednikov, so identični osnovnim gradnikom le z omejenimi resursi:
	- 1. Barve in prakazovalno matriko dedujejo od svojega predhodnika
	- 2. Nadzor nad dogodki ima predhodnik
		- Puščica (**ArrowButton**) gumb
		- Oznaka (**LabelGadget**) tekst, ikona
			- o **PushButtonGadget** gumb

## o **CascadeButtonGadget** – kaskadni gumb o **ToggleButtonGadget** - stikalo

- Separator (**Separator**) – ločuje gradnike vmesnika

# **Motif – podoba teksta:**

Omogoča urejevanje teksta.

Ne omogoča:

- Istočasnega prikaza več barv
- Istočasnega prikaza različnih oblik znakov
- Ni emulator terminala
- Ne more poganjati interaktivnih programiv
- Ne more prikazovati multimedijskih objektov

Nekatere **lastnosti** podobe tekst (Text):

XmNresizeWidth

- True (število kolon podobe tekst se ustrezno poveča, če tako zahteva nov dodan tekst)

- False – privzeto (ta vrednost je stalna, če ima lastnost XmNwordWrap vrednost True) XmNresizeHeight

- True (število vrstic podobe tekst se ustrezno poveča, če tako zahteva nov dodan tekst)

- False – privzeto (ta vrednost je stalna pri objektu ScrolledText)

# **Navodila – elementi za interakcijo preko zaslona**

Omogoča uporabniku interakcijo z aplikacijo in manipulacijo nad podatki.

Sestavni deli elementov:

- Oznaka za identifikacijo
- Vsebina (podatki ali neka druga informacija)
- (Gumbi za manipulacijo)

### **Vrste elementov:**

- 1. Gumbi
- 2. Polja za vnos
- 3. Polja za izbiro
	- 3.a Stikala (ena možnost)
	- 3.b Stikala (več možnosti)
	- 3.c Palete
- 4. Liste
- 5. Izvlečne in dvižne liste
- 6. Kombinirana polja za vnos ali izbiro (krožna polja)
- 7. Kombinirane liste
- 8. Kombinirane izvlečne in dvižne liste
- 9. Drsniki za parametre aplikacije
- 10. Drsniki

# **GTK+/GNOME – knjižnice**

**Knjižnice** (objektne knjižnice napisane v C):

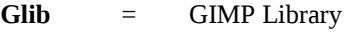

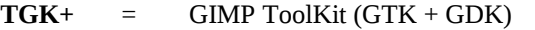

- GTK = GIMP ToolKit
- GDK = GIMP Drawing Toolkit
- (GIMP GNU Image Manipulation Program)
- **GNOME** = GNU Network Object Model Enviroment (libGnome, libGnomeUI, ...)
- **Glib** Uporabna knjižnica v C z mnogo konstrukti in funkcijami, ki zagotavljajo povezljivost. Definira nove tipe, ki zagotavljajo neodvisnost od platforme in lažje delo z nekaterimi sestavlejnimi podatkovnimi strukturami. Transformira C v nekoliko višji jezik.
- **GTK+ -** Neodvisna od platforme, objektno usmerjena, vsebuje vsebovalnike, omogoča razvoj grafičnih aplikacij v X neodvisno od GNOME.
	- **-** GTK Objektno usmerjena, vsebuje vsebovalnike in orodja za delo z osnovnimi podobami ter osnovne podobe za GUV
	- **-** GDK Ovija Xlib, nekoliko lažje delo s klici v Xlib
- **GNOME**, libGnome Osnovna knjižnica. Zagotavlja servise za povezavo z drugimi knjižnicami (tolmačenje ustrezne vrstice, delo s teksti in internacionalizacijo (gettext)).
- **GNOME**, libGnomeUI Knjižnica za gradnjo grafičnih vmesnikov. Vključuje sestavljene podobe, ki so nadgradnja GTK+.

GTK izvršitev:

- 1. Dogodek
- 2. Interna funkcija
- 3. Signal

Motif izvršitev:

- 1. Interna funkcija
- 2. Odzivna funkcija

# **Motif – upravniki**

#### **Razredi** podob v Xt in Motif:

- Upravniki
	- Dialog (**BulletinBoard)** komunikacija med uporabnikom in aplikacijo. Ne spreminjajo se po velikosti in ne aranžirajo svojih naslednikov.
		- o **Form** določa geometrijo in medsebojno lego svojih naslednikov. Nasledniki so razvrščeni relativno eden na drugega
		- o **SelectionBox** izbira v polju tekstualnih zapisov
			- **Command**  ukaz
			- **FileSelectionBox** izbira datoteke
		- o **MessageBox** sporočilo
	- Nadzorni drsnik (**Scale**) drsnik in izpis vrednosti neke veličine
	- Grafično polje (**DrawingArea**) polje za risanje Xlib

#### **Motif – oglasna deska**

Upravnik oglasna deska (BulletinBoard) postavi naslednike tja, kamor načrtovalec želi. Je osnova dialogom.

### **Motif – upravnik obrazec**

Omogoča:

- 1. Opis relativnih povezav med nasledniki
- 2. Opis relativnih povezav med lokacijo znotraj sebe in nasledniki

### **Motif – upravnik drsnik**

Prikazuje numerično vrednost znotraj v naprej definiranega intervala s spodnjo in zgornjo mejo. Kvantitativno -> 1, 2, 3, 4 (numerične vrednosti) Kvalitativno -> malo, srednje, veliko (natančne vrednosti niso tako pomembne)

#### **Motif – podoba za risanje**

Podoba za risanje (**DrawingArea**) je namenjena uporabi funkcij knjižnice Xlib.

### **Navodila – ikone**

Ikone opisujejo in predstavlajo objekte in akcije. **Ikona** je nekaj kar izgleda tako kot tisto kar predstavlja.

# **Načrtovanje ikon:**

- Določi slike, ki najboljše predstavljajo objekte in akcije
- Uporabi vsebovane ikone danega sistema
- Z upoštevanjem navodil kreiraj ikone. Uporabi preproste metafore in minimalno množico konceptov.

#### ikone – metafore

metarofa – prenašanje lastnorsti in akcij realnega sveta na druge objekte (-ikone)

### **Navodila za načrtovanje ikon:**

- Uporabi standardne ikone danega sistema ali mednarodnih organizacij (ISO)
- Kreiraj rezumljive in prepoznavne oblike

- Kreiraj vizualno in konceptualno ločljive ikone
- Predstavi objekte čisto in preprosto, brez detajlov
- Ohranjaj konsistenčnost strukture in oblike pri skupinah ikon (omejeno število sprememb v kotih, debelinah črt, oblikah, količini praznega prostora)
- Ohranjaj konstistenčnost metodologije načrtovanja pri skupinah ikon (upodobi: stanja pred in po akcijah, akcije, orodja za akcije)
- Kreiraj oblike, ki vizualno izražajo relacije med ikonami
- Izražaja atribute ikon čimbolj jasno
- Po potrebi dodaj pojasnila
- Vključuj animacijo
- Testiranje ikone z ozirom na učinkovitost, prepoznavanje in učenje

### **Aranžiranje ikon:**

- Ohrani število vrst ikon pod 12 in število vseh ikon pod 20
- Aranžiraj ikone tako, da odražajo organizacijo objektov v realnem svetu
- Aranžiraj ikone za objekte in ikone za akcije v različne skupine
- Omogoči uporabniku aranžiranje ikon in prikaz pojasnil

*Besede* in *teksti* naj bodo preprosti, čisti in vljudni.

- **Besede** (kratke, domače, cele, v pozitivnem smislu)
- **Teksti** (40-60 znakov na vrstico, levo poravnani, zamikanja, prazne vrstice med odstavki, povdarjanja(škatle, krepko, značke), alineje)
- **Stil pisanja** (kratki stavki, <30 besed, kratki odstavki, aktiv, primeri)
- Predpon "*un*", "*dis*", "*in*", "*ir*" ne bomo uporabljali (negativen smisel)

## **Principi – povratna informacija**

**Odzivnost** sistema naj bo prilagojena hitrosti in toku človekovih miselnih procesov.

- Človekova sedajnost (psihološka zavest): 2 do 3 sekunde
- Kreativno delo: odzivni čas med 400 in 900 ms
- Konstantne zakasnitve
- Zahtevana zveznost razmišlanja, informacija potrebna v zavesti preko več akcij: <2 sekundi
- Med zaključki opravil: 2 do 15 sekund

Delo s časovnimi zakasnitvami:

- < 5 sekund: signal (ikona)
- $\bullet$  > 5 sekund:
	- Indikator stanja procesa
	- Obvestilo o odstotku opravljenega dela
	- Obvestilo o preostalem času potrebnem za dokončanje procesa

### **Navodila – uporaba zvoka**

**Zvok** uporabimo pri: napakah, nepričakovanih dogodkih, potrebni takojšnji pozornosti, po izvršitvi dolgega procesa.

- Vedno v povezavi z vizualno indikacijo
- Do 6 različnih tonov
- Konsistenčna uporaba (podobni toni za podobne situacije)
- Med 500 in 1000 Hz
- Možnost izklopa ali nastavitve jakosti

### **Vizualno zaznavanje**

*Barvna svetloba*

*Barva Nasičenje Svetlost (intenziteta) Kontrast*

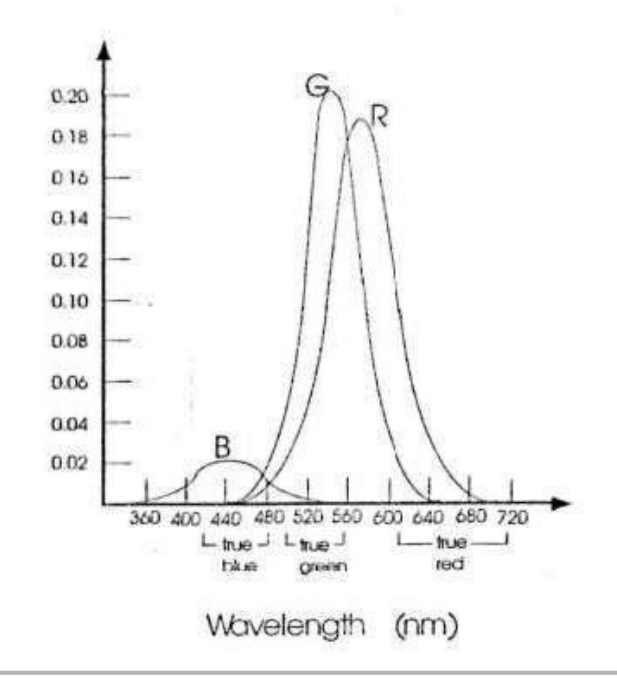

**Predstavitev Barv** *Prostor RGB:*

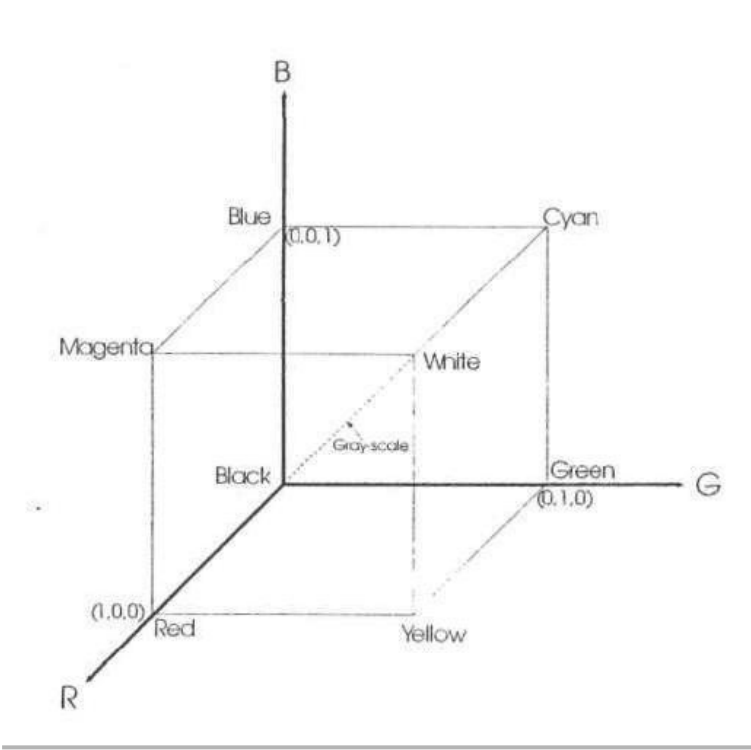

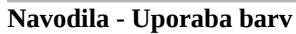

# **Pravilna uporaba barv:**

- Povdarja logično organizacijo okna (zaslona)
- Izboljša ločljivost komponent okna
- Naredi prikaz bolj atraktiven
- Izboljša zmogljivost
- Pri večjih oknih (tudi več barv)
- Štiri do največ 10 barv

Nepravilna uporaba povzroča: neprijaznost, vizualno utrujenost, manjšo zmogljivost.

# **Problemi pri uporabi barv**

- Ista barva gradnikov, ki nimajo nič skupnega (zbeganost, zmešnjava, počasnejše razpoznavanje)
- Pri večjih oknih (več barv -> večji reakcijski čas -> večja verjetnost napake)
- Oko je manj občutljivo na modro in rdečo (zgornji, spodnji del spektra) kot na rumeno in zeleno (srednji del spektra) - reakcijski čas, odstotek napak.
- Uporaba samo modre in rdeče problem fokusiranja (utrujenost)
- Barvna slepota (8%; 0.4%; rdeče-zelena, modra, rumena)
- Pomen barv glede na kulture in discipline (rdeča: stop, nevarnost)

# **Izbira barv**

- Načrtuj okno (zaslon) najprej črno-belo nato konzervativno dodajaj barve
- Za *harmonijo* in *absolutno ločljivost* (v danem polju ni drugih barv): 4-5 barv (rdeča/zelena, rumena/modra)
- Za *harmonijo* in *komparativno ločevanje* ločevanje (v danem polju so druge barve): 6-7 barv enakomerno razporejenih po barvnem spektru
- Za *poudarjanje in* vzbujanje pozornosti*: svetle barve (bela, rumena, zelena, cianova, modra, in rdeča)*
- Za *poudarjanje* in *ločljivost*: kontrastne barve (rdeča/zelena, rumena/modra)
- Za *povdarjanje podobnosti*: podobne barve (rdeča/rumena, zelena/modra)
- Za izražanje *skupnega pomena* (nujne akcije: tople barve (rdeča, oranžna, rumena); informacije o statusu: hladne barve (zelena, cianova, modra, vijolična)

# **Alfanumerični in grafični prikazi**

Izbrane barve naj zadoščajo zahtevam po vidljivosti, kontrastu in harmoniji.

### **Barve ospredja**

Tople - aktivne (svetle) barve, različne od barv ozadja, z med seboj istim nasičenjem in intenziteto, nenasičene barve in barve spodnjega dela spektra - (bela), rumena, zelena, cianova (I).

# **Barve ozadja**

Hladne - pasivne (temne) barve, nasičene barve in barve zgornjega dela spektra - (črna), modra, cianova, (modro-rdeča).

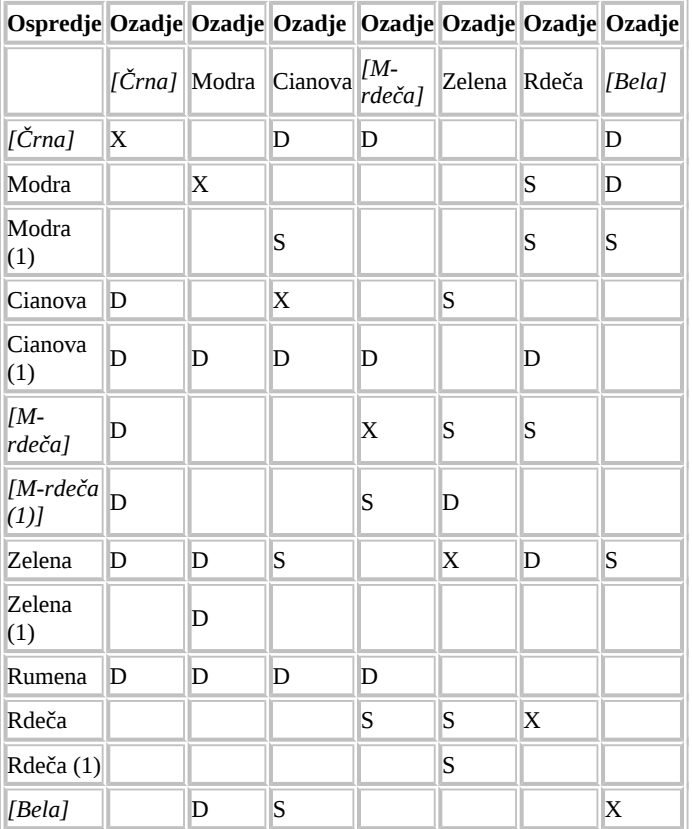

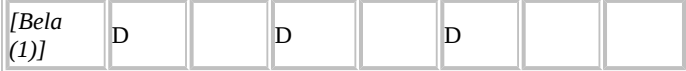

D – dobra kombinacija, S – slaba kombinacija, X – nemogoča kombinacija

# **Motif - dialogi**

Aplikacije večkrat rabijo prehodna okna - dialoge.

- **1. Dialogi za obvestila:**
	- Kratko obvestilo;
	- Gumbi: OK, Cancel, Help:
	- Modalnost;
	- Takojšnja uporaba kateri sledi razkroj;
	- (ErrorDialog, InformationDialog, MessageDialog,
	- QuestionDialog, VVarningDialog, ...)
- **2. Dialogi za izbiro:**
- Lista alternativ;
- Gumbi: OK, Apply, Cancel, Help;
- Periodična uporaba;
- (SelectionDialog, PromptDialog, FileSelectionDialog,
- CommandDialog)

# **Struktura in izgled**:

dvižno okno, tekst, ikona, gumbi za akcije.

Vrste dialogov:

- Dialog za obvestilo
- Dialog za informacijo (1)
- Dialog za opozorilo ( ! )
- Dialog za napake in kritične akcije (STOP)
- Dialog za vprašanje ( . )
- Delovni dialog ( )

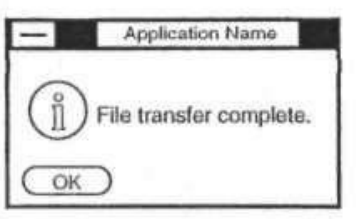

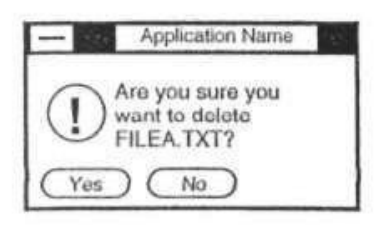

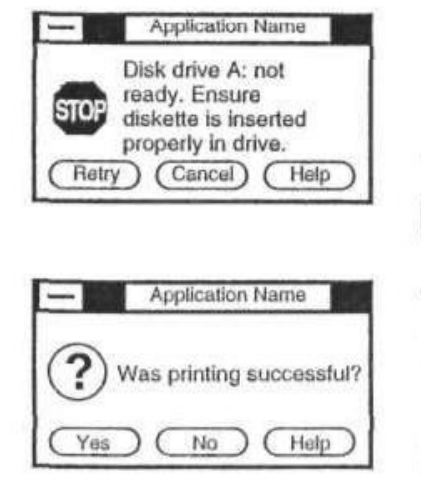

**Stil** in **ton** obvestil:

- Direktni stavki
- Trdilni in ne nikalni stavki
- Aktiv
- Kronologija besed

Izogibaj se:

- Autoritarnosti
- Negativnemu tonu
- Antropomorfnosti
- **Patroniziranju**
- Humorju in kazni

#### **Standardi**

 Standardi definirajo karakteristike objektov in sistemov, ki jih uporabljamo vsakodnevno (npr: QWERTY). Omogočajo "komunikacijo" načrtovalca s katerim koli drugim načrtovalcem. Se stalno ažurirajo, sicer zavirajo razvoj tehnologije in inovativnost.

- ISO International Standard Organization
- ANSI American National Standard Institute

Zakaj standardi?

- Lažja izbira in uporaba informacijsko procesne opreme
- Eliminacija nekonsistenčnosti in razlik

#### **Navodila**

**Navodila** za načrtovanje uporabniških vmesnikov se nanašajo na:

- Predstavitev grafičnih gradnikov vmesnika uporabniku in aestetiko
- Interakcijo uporabnika preko naprav za interakcijo in preko grafičnih gradnikov za interakcijo
- Lastnosti gradnikov (objektov) in njihove medsebojne relacije

Problem pri novih tehnologijah (npr: zvok, virtualna realnost):

Navodila lahko nastanejo šele po določenem času uporabe teh novih tehnologij.

- Mednarodni standardi (ISO, ANSI)
- Operacijski sistem (Windows, OS/2, UNIX)
- Principi &s navodila
- Navodila k specifične lastnosti in zahteve vmesnika

#### **Testiranje Uporabnosti**

Testiranje uporabnosti vmesnika lahko nakaže možnost za odstopanje od navodil.

#### Kaj je **test uporabnosti** ?

 ISO: Test uporabnosti je postopek testiranja uporabnikov, nalog in okolja z namenom vrednotenja zmogljivosti vmesnika z ozirom na uporabnikovo učinkovitost in zadovoljstvo.

#### **Mere zmogljivosti** (kvantitativne mere):

Število nalog, čas opravila naloge, napake, pomoč.

#### **Subjektivna merila** (kvalitativna merila):

Ocene glede na razpoznavanje, mnenja, želje in zadovoljstvo.

#### **Faktorji uporabnosti:**

• **Primernost** - mere zmogljivosti (Stopnja do katere vmesnik uporabniku omogoča dosego dane naloge ? Motivacija za uporabo ?)

- **Učinkovitost** mere zmogljivosti (Kako uspešno uporabnik opravlja opravila ?)
- **Naučljivost** mere zmogljivosti (Ali se uporabniki naučijo uporabe vmesnika v danem času ?)

• **Odnos** - subjektivna merila (Uporabnikova ocena glede na razpoznavanje, mnenja, občutke o učenju in uporabi)

#### **Faktor uporabnosti -- Cilj**

Primernost: -- *Uporabnik bo uporabljal nov vmesnik* Učinkovitost: -- *Vmesnik bo izboljšal uporabnikovo uspešnost* Naučljivost: -- *Manj potrebnega učenja* Odnos: -- *Uporabnik bo zadovoljen*

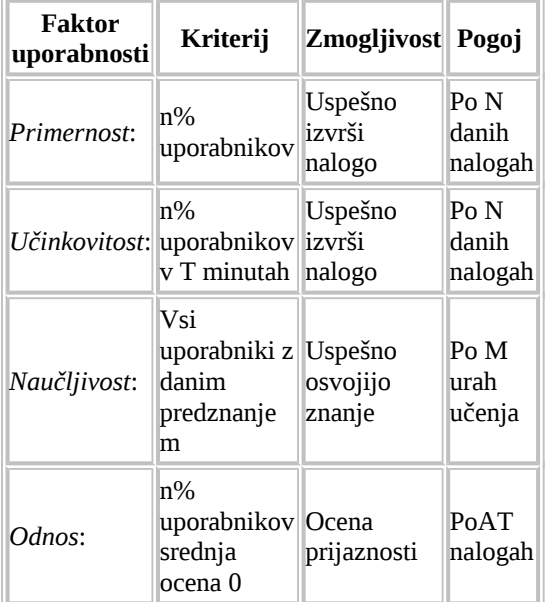

# **Merljivi cilji pri testiranjanju uporabnosti:**

#### **Razlike med aplikativno in objektno usmerjenimi uporabniškimi vmesniki (GUV, OUUV) G: GUV O:OUUV**

- G: Aplikacijo sestavljajo ikona, primarno in sekundarna okna
- G: Ikone predstavljajo aplikacije
- G: Uporabnik požene aplikacijo preden dela z njo
- G: Pozornost nad osnovno nalogo kot je ta določena z aplikacijo
- G: Učenje je koncentrirano na aplikacijo in njene funkcije
- G: Vsebina je prikazana s tekstovnimi listami ali dialogi
- G: Ena aplikacija je eno opravilo

O: Vmesnik sestavlja množica sodelujočih objektov in pogledov na njih

- O: Ikone predstavljajo objekte, ki jih lahko direktno manipuliramo
- O: Uporabnik odpre objekte v poglede preden dela z njimi
- O: Pozornost nad vhodom in izhodom za objekte ter nalogami
- O: Učenje je koncentrirano na skupne pristope in izgled objektov
- O: Vsebina je prikazana z vsebovalniki (mape folder, in beležke notebook

O: En objekt lahko uporabimo za različna opravila

## **Osnovni koncepti pri OUUV**

- Skrivanje arhitekture sistema pred uporabnikom (bližnjice shortcuts, shadovvs)
- Objekti in pogledi v objekte (pogled je predstavitev informacije o objektu)

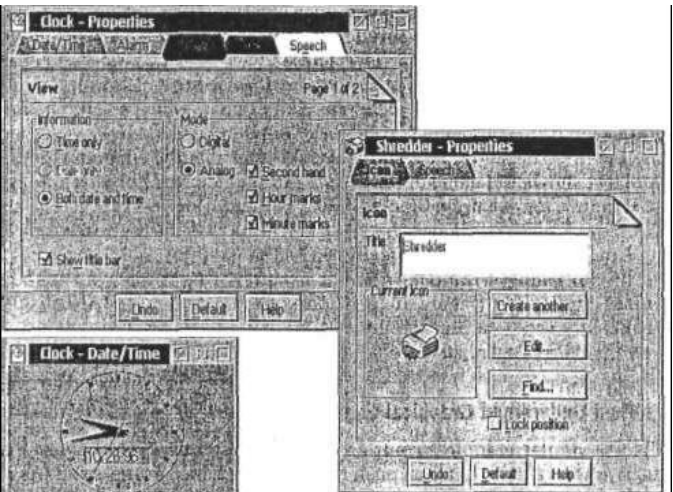

- Direktna manipulacija
- Ikone so objekti, ki imajo določene relacije z drugimi objekti

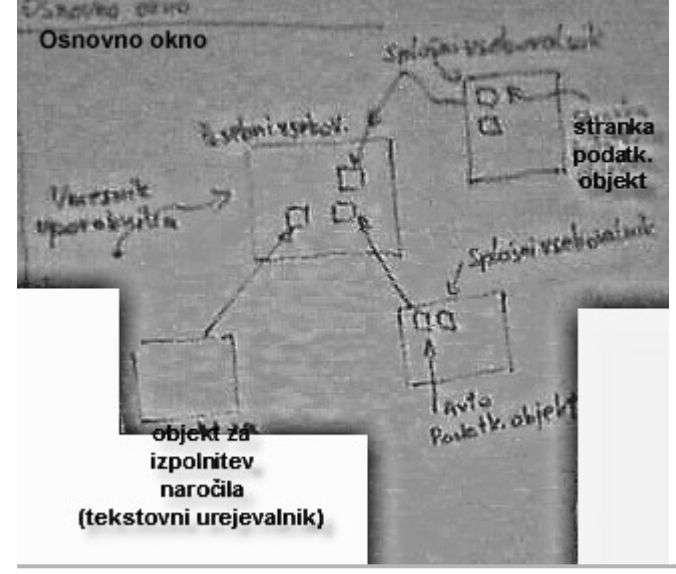

# **Arhitektura OUUV**

- Sekvenca objekt-akcija (akcija-objekt: ulcazna vrstica, menuji)
- Vrstični VVOSH (FEVH) menu

**WOSH**[: W - Window, 0 - Object \(objekt gledan v oknu\), S - Selected \(objek](http://www.e-student.si/Slika:Primer_OUUV_01.JPG)ti izbrani v pogledu), H - Help

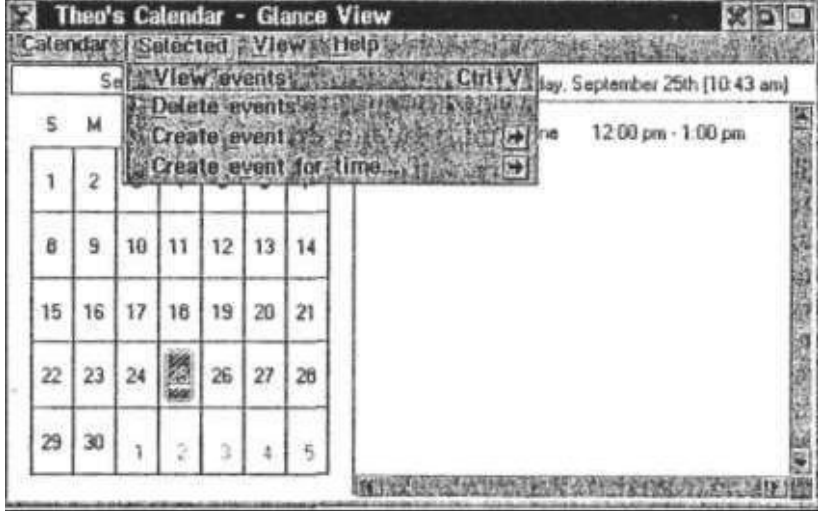

**Calendar**: Ime objekta (razreda). Akcije so različni pogledi in lastnosti.

**Selected**: za vsebovalnik in podatkovne objekte. Objekti znotraj okna so lahko izbrani in nad njimi izvršene akcije. Akcije veljajo za katere koli izbrane objekte v oknu. Menu se spreminja dinamično glede na tip izbranega objekta.

**View**: Spreminja tip pogleda ali aspekte pogleda.

- **Podatkovni objekti** (tekst, preglednice, slike, grafikoni, glasba, posnet govor, video, animacija, sestavljeni objekti)
- **Objekti vsebovalniki** orodja za organizacijo, shranjevanje, grupiranje, dodajanje, odstranjevanje, sortiranje (različni ključi) objektov in vsebovalnikov ter opravil (osnovno okno - zaslon (workplace, desktop), splošni vsebovalniki - mape (folders), posebni vsebovalniki - delovna področja (workareas))
- **Objekti za naprave** za komunikacijo in interakcijo z objekti povezanimi z računalnikom (fax, tiskalnik, miš, ...)
- Tipi pogledov na objekte:

- **Sestavljen pogled** - podatkovni objekti (okna; informacija in objekti vsebovani v objektu)

- **Vsebinski pogled** - podatkovni objekti, objekti vsebovalniki, objekti za naprave (mape; komponente ali vsebine objektov)

- **Pogled na lastnosti** - podatkovni objekti, objekti vsebovalniki, objekti za naprave (beležke; lastnosti objektov) - **Pomoč** [- objekti, individualni elementi \(kontekstualna pomoč\), \(](http://www.e-student.si/Slika:Primer_OUUV_02.JPG)vrstični menu ali dvižni menu)

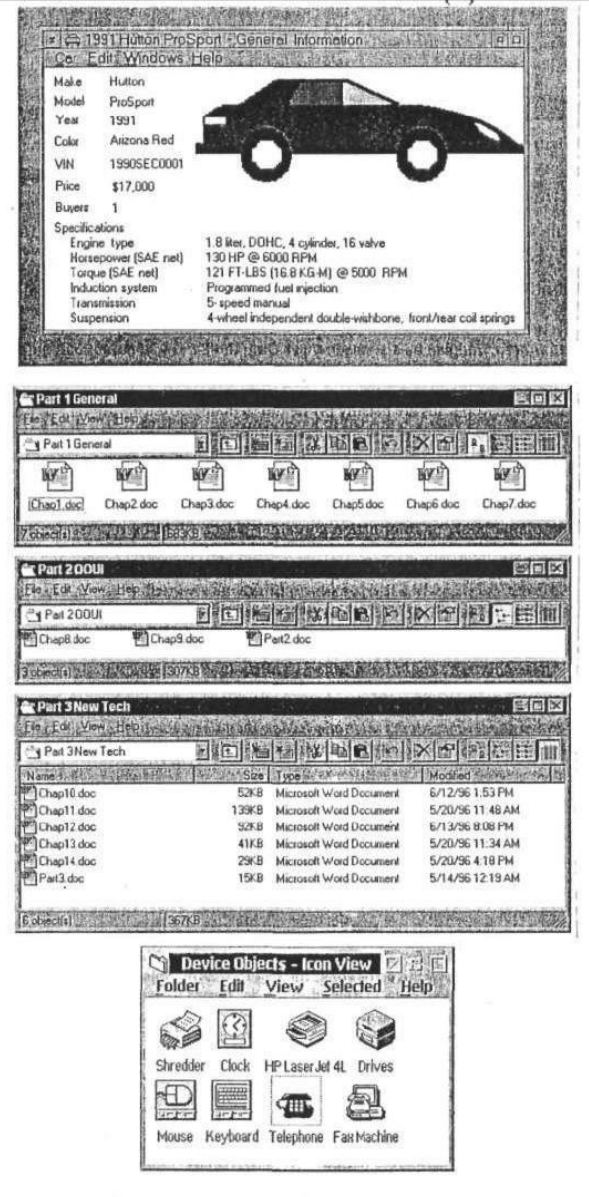

#### **OUUV in obremenitev uporabnikovega spomina**

 Poleg vizualnih izbir, list, grafičnih gradnikov, ikon, pomoči, menujev, izključevanja opcij, statusne vrstice, vrstice aplikacije in obvestil uporabljajo OUUV za razpoznavanje še:

- Dolga imena datotek
- Imena oken: ime objekta in ime pogleda (Clock Properties)
- Objekte vsebovalnike (sortiranje po ključih, mape, beležke, odpiranje/zapiranje objektov znotraj delovnih področij)
- Kontekstualno pomoč
- Bližnjice linke
- Vzorce (templates)
- Povdarjanje objekta ob izbiri ali uporabi

### **Internet in svetovni splet (World Wide Web)**

Omogočata iskanje, pregledovanje (brkljanje) in gledanje teksta ter grafičnih informacij shranjenih na računalnikih po celem svetu. Bariere med lokalno in oddaljeno shranjeno informacijo ni več.

- **Internet** je množica neodvisnih računalnikov, ki so povezani v mrežo in si med seboj delijo računalniške resurse (Strežniki: HTTP, FTP, SMTP).
- *Intranet* je področje interneta za požarnim zidom (firewall), običajno neke organizacije.
- **Svetovni splet** (WWW, W3, Web) je množica tistih računalniških datotek (HTML Hyper Text Markup Language, GIF - Graphics Interchange File), ki so dosegljive preko interneta, povezane med sabo (tags) in dosegljive preko vmesnikov za internet (browser).

#### **Vmesniki za internet (Netscape)**

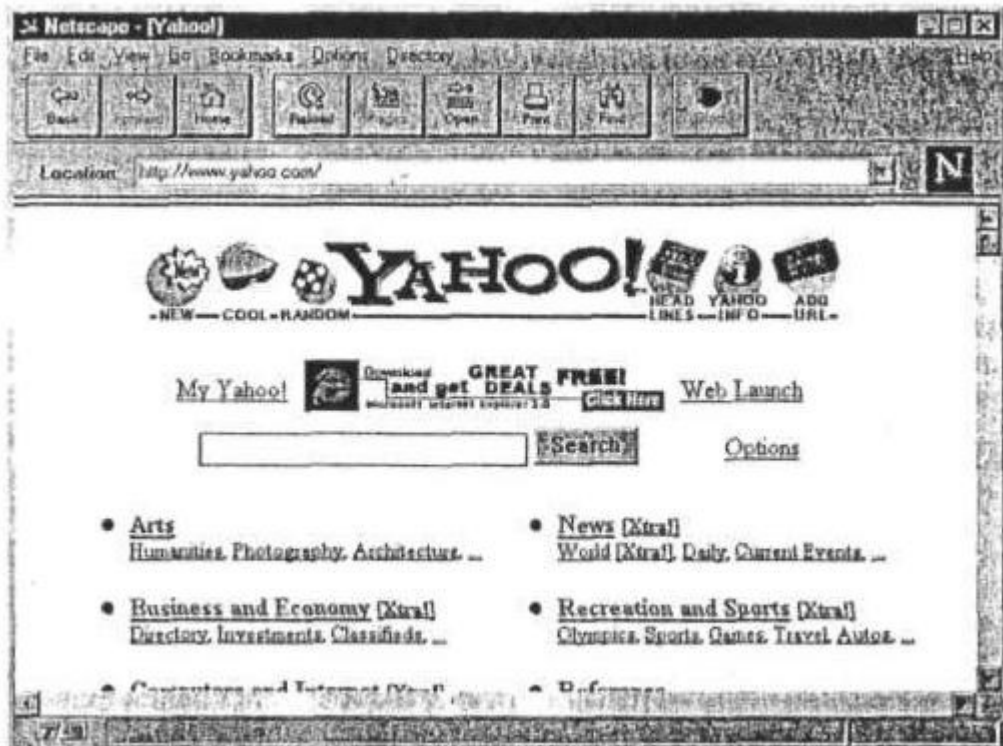

FEVH - File, Edit, View, Help

Go (Back, Fonvard, Home, View History, ...) Bookmarks **Directory** URL - Uniform Resource Locator

## **Metafore**

- **Delovna miza** (uporabnik hrani stvari v vsebovalnikih kot so mape, delovna področja, ..., računanje)
- **Iskanje, pregledovanje (brkljanje) in gledanje** (uporabnik preiskuje datoteke povezane med seboj v svetovnem spletu)
- **Računanje na internetu**

# **Estetika in morala**

- Domače strani so zaščitene
- Izogibaj se tekstom, ki škodijo ugledu
- Izogibaj se neprimernim materialom
- Sklenjeni dogovori so veljavni

#### **Navodila za načrtovanje domačih strani Aspekti**:

- Ljudje nimajo potrpljenja s slabo načrtanimi domačimi stranmi
- Ljudje nočejo pregledovati dolgih strani z drsniki
- Ljudje nočejo brati

### **Navodila**:

- Predvidevaj **profil obiskovalcev** (novi, z izkušnjami)
- Definiraj uporabnikove naloge (npr: najdi informacijo, učenje, naročilo, kontaktiraj predstavnika, tehnična pomoč, povratna informacija, kopiranje, ...)
- **Pomoč** uporabniku **pri navigaciji** (čista in intuitivna informacija, razumljiva vizualna navigacija (gumbi, tekst, slike), vključuj ključne besede, omogoči skok na vsako stran, označi povezane slike, omogoči vrnitev na prvo stran, domači elementi za navigacijo, standardne barve in povdarjanja)
- Omogoči uporabniku **hitro delo** (reduciraj odzivne čase, čase nalaganj a slik, izogibaj se drsnikom, omejeno število opcij, logično grupiranje opcij, uporabljaj načelo "razpoznavanja", preprost kontekst ena tema na stran, važnejša vsebina na začetku, primerno ozadje, veliko belih presledkov, standardne palete in fonti, tekst dovolj velik in dovolj kontrasten z ozadjem)
- Zagotovi konsistenčnost (fonti, barve, slike, oblika strani elementi za navigacijo, izrazoslovje, povezave in oznake)